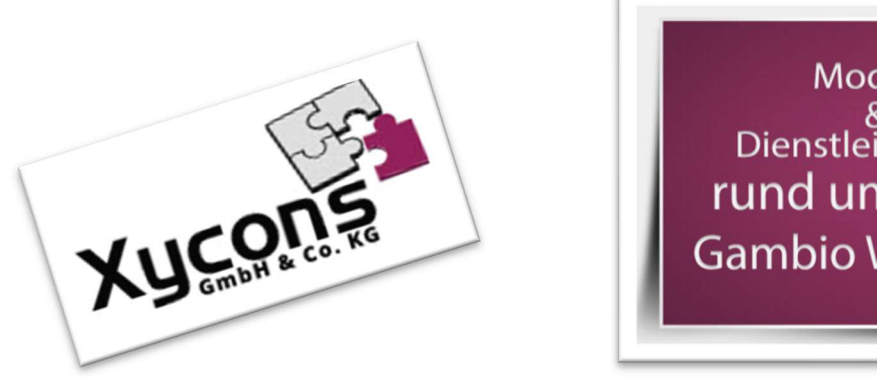

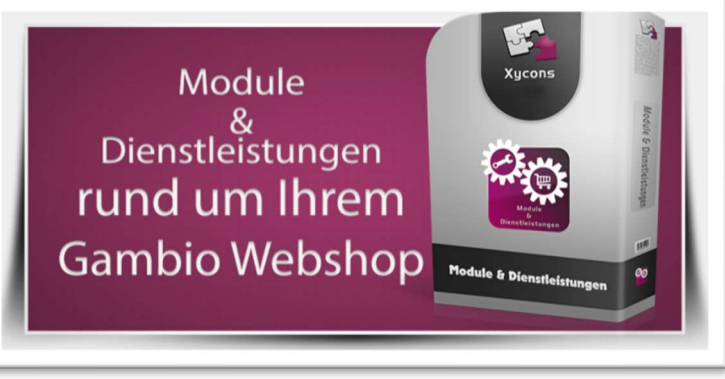

### M0080 – Versand nach Postleitzahl

BITTE BEACHTEN SIE: MIT DER INSTALLATION DES MODUL-FRAMEWORKS WERDEN DIE BEIGEFÜGTEN LIZENZBESTIMMUNGEN UND HAFTUNGSREGELUNGEN AUSDRÜCKLICH ZUR KENNTNIS GENOMMEN UND ANERKANNT; DAS FRAMEWORK UND AUCH UNSERE MODULE DÜRFEN NICHT INSTALLIERT UND NICHT BETRIEBEN WERDEN, WENN SIE DIESE REGELN NICHT IN VOLLEM UMFANG ANERKENNEN.

### UPDATEHINWEISE FÜR SERVICE PACKS UND MASTER-UPDATES

Beachten Sie bei für Ihren Shop geplanten Servicepacks oder Masterupdates, dass auch das Modulframework und auch die eingebauten Module zur jeweiligen Shopversion kompatibel sein müssen und stellen Sie ggf. sicher, dass entsprechende Updates für das Modul-Framework und auch für alle genutzten Module zur Verfügung stehen bevor Sie mit der Aktualisierung des Shops beginnen oder diese beauftragen. Wenn Sie die Aktualisierung Ihres Shops durch uns durchführen lassen aktualisieren wir auch immer vorhandene Xycons-Module und das Modul-Framework, wenn diese für die Shop-Masterversion verfügbar sind.

ZUR SELBSTINSTALLATION BEACHTEN SIE DIE BEIGEFÜGTE INSTALLATIONSANLEITUNG.

DAS MODUL IST KOMPATIBEL ZUR SHOP-VERSION: 3.14.X.X / 4.0.X.X / 4.2.X.X / 4.4.X.X

Die erworbene Nutzungslizenz erweitert Ihren GX3-Shop um folgende Funktionen:

- → Definition von bis zu 20 Versanddefinitionen nach Postleitzahl/Postleitzahlbereichen
- $\rightarrow$  Versandberechnung abhängig von der Postleitzahl und "Preis oder Gewicht"

## Das Setup

Das Setup erlaubt die Einrichtung des Moduls und die Anpassung an den gewünschten Einsatz.

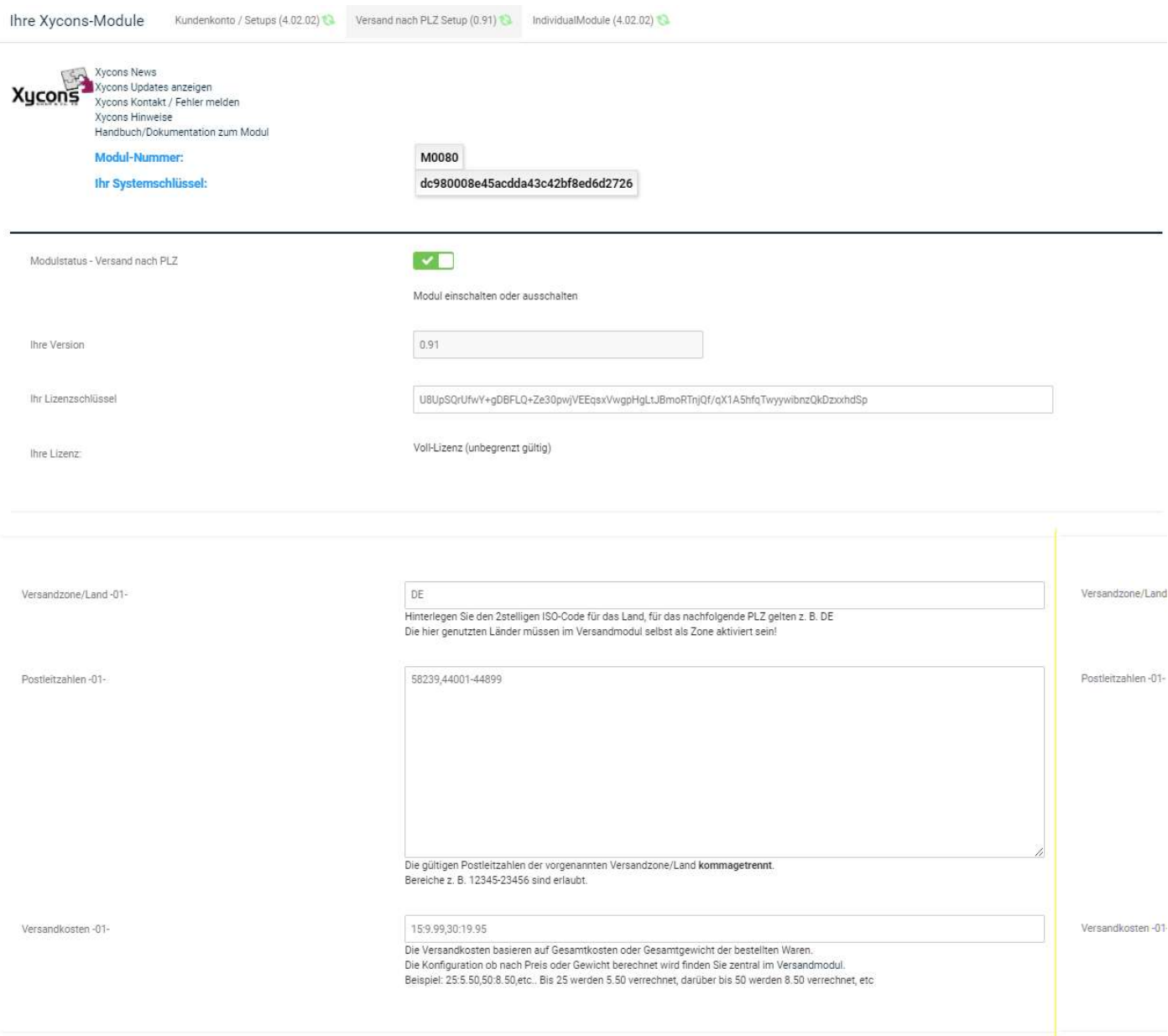

Der Bereich "Versandzone/Land-01-" wiederholt sich 20x mit geändertem Namen für bis zu 20 Versanddefinitionen. Wie gewohnt sind die Funktionen und Wirkungsweisen der Setup-Optionen direkt bei der Option beschrieben.

## Versand nach Postleitzahl

Zur Nutzung des Moduls installieren und aktivieren Sie die neue Versandart im Bereich "Module"  $\rightarrow$  "Versandarten". Dort finden sie das neue Versandmodul im Bereich "Neu hinzugefügte Versandarten":

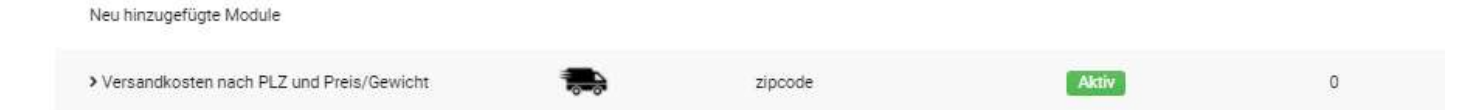

Über die Funktion "Bearbeiten" können Sie die Basis-Konfiguration an Ihre Bedürfnisse anpassen. Hier entscheiden Sie auch, ob die Berechnung der Tarife nach Preis oder Gewicht erfolgen soll.

Versandkosten nach PLZ und Preis/Gewicht

Kürzel für Restellübersicht PI ZVersand Versandkosten nach PLZ und Preis/Gewicht Die Detail-Konfiguration erfolgt im Modul-Setup! Versandkosten nach Preis/Gewicht aktivieren True Kürzel PLZVersand Erlaubte Zonen Versandkosten Methode price Sortierreihenfolge

 $\mathbb O$ 

Steuerklasse -keine-

Versandzone -keine-

#### Die eigentliche Definition der Postleitzahlbereiche und Tarife erfolgt im Modul-Setup. Hierzu stehen Ihnen die Definitionsblöcke -01- bis -20- zur Verfügung.

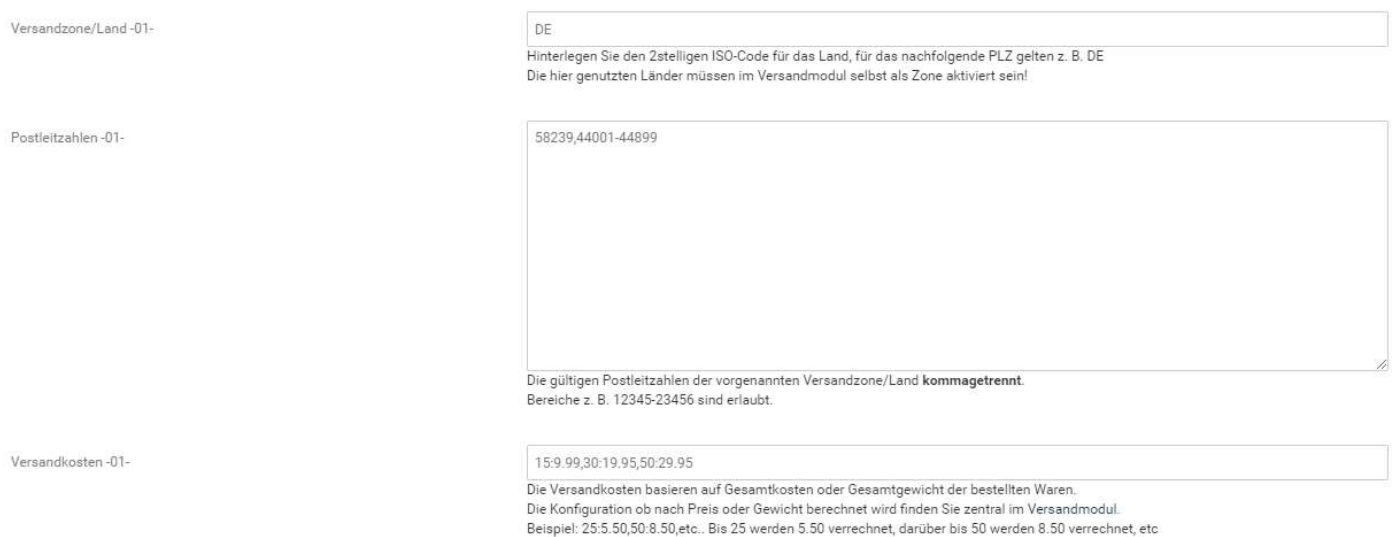

Im ersten Feld hinterlegen Sie das Land über den jeweiligen zweistelligen ISO-Code, z. B. "DE" für Deutschland.

Im Feld für die Postleitzahlen können sie – jeweils kommagetrennt – einzelne Postleitzahlen oder auch ganze Postleitzahlbereiche hinterlegen. Bereiche geben Sie im Format VON-BIS an, also z. B. 44001-44899.

Im Feld für die Versandkosten hinterlegen Sie, welche Abstufungen für den Versand in die angegebenen Postleitzahlbereiche oder Postleitzahl genutzt werden sollen. Hier gilt die Basiseinstellung aus dem Versandmodul, ob Sie nach Preis oder Gewicht berechnen möchten. Die Hinterlegung erfolgt hier analog von den bekannten Formatierungsvorgaben anderer Versandmodule.

Das Format lautet:

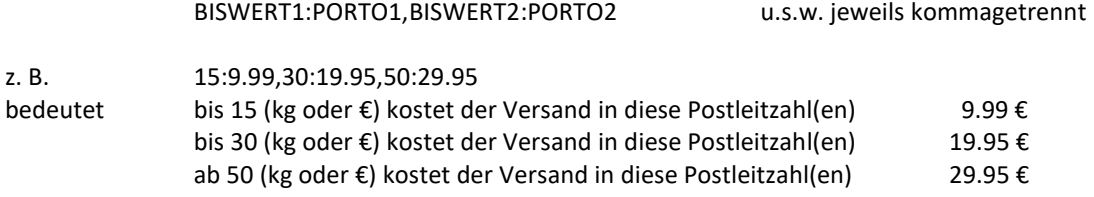

ob der BISWERT Bestellsumme oder Gewicht bedeutet entscheidet die Basiskonfiguration (s.o.)

Wenn Sie das Versandmodul mit einer Steuerklasse ausgestattet haben hinterlegen Sie hier die Netto-Beträge. Hinterlegen Sie nach diesem Prinzip die benötigten Versanddefinitionen. Hiervon stehen Ihnen 20 Möglichkeiten zur Verfügung.

## Die Funktionsweise

Das Modul zieht die Versandadresse für die Berechnung der Versandkosten entsprechend der von Ihnen hinterlegten Postleitzahlbereiche heran und weist diese wie für Versandarten üblich entsprechend aus:

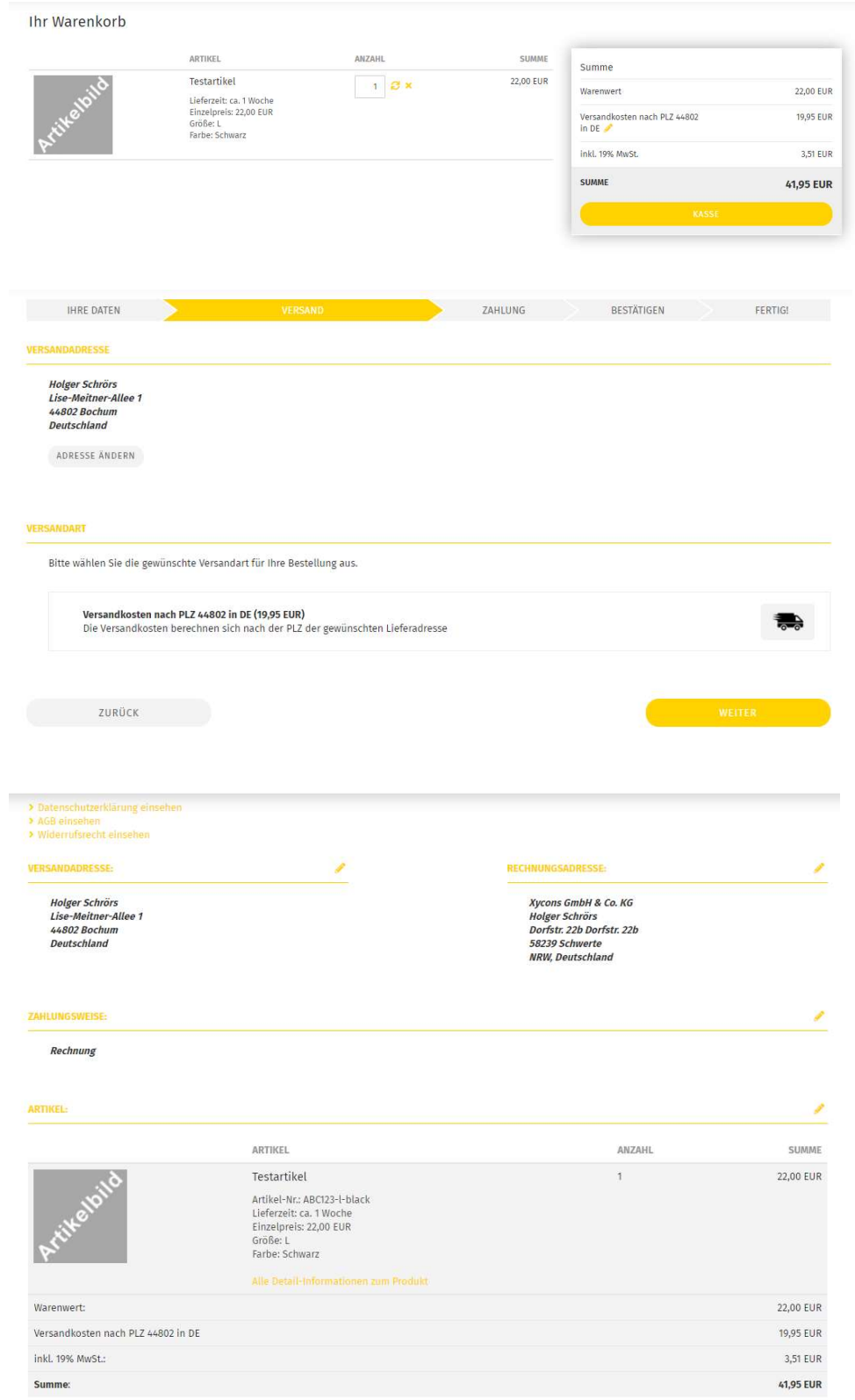

# CSS-Definitionen

Die geänderten bzw. zusätzlichen CSS-Definitionen finden Sie – sofern vorhanden - in folgender Datei:

### /GXModules/Xycons/M0085/Shop/Templates/All/Css/M0080.css bzw. /GXModules/Xycons/M0085/Shop/Themes/All/Css/M0080.css

Über die darin enthaltenen CSS-Anweisungen können Sie die Grafiken und Anzeigen verändern, neu positionieren und das Erscheinungsbild so an Ihre Bedürfnisse anpassen.

Bitte nehmen Sie Änderungen NICHT in der o. g. Datei vor, sondern über "Eigenes CSS hinzufügen" im Templatemanager / Ihrem genutzen Template.

Die obige CSS-Datei wird bei Updates des Moduls ggf. überschrieben, daher sollte eigenes CSS nur im Template selbst abgelegt werden!